## MyTitle

MySelf

July 17, 2012

# Contents

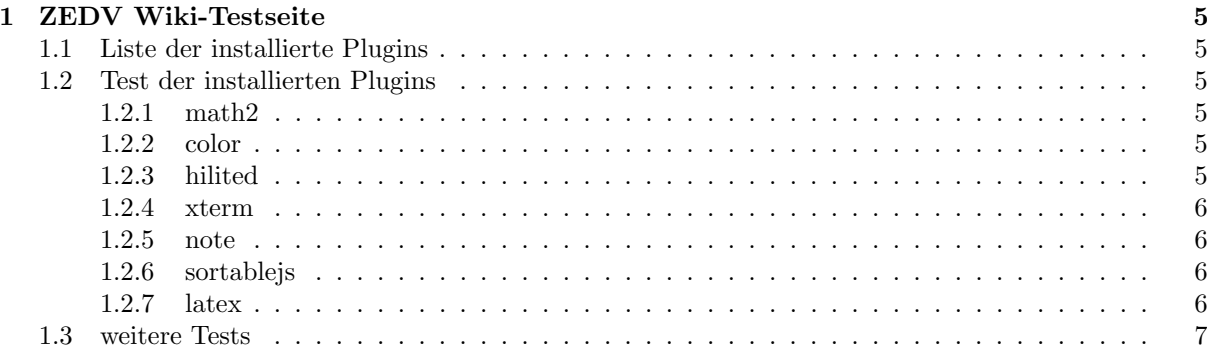

## <span id="page-4-0"></span>Chapter 1

## ZEDV Wiki-Testseite

### <span id="page-4-1"></span>1.1 Liste der installierte Plugins

- <http://wiki.splitbrain.org/plugin:math2>
- <http://wiki.splitbrain.org/plugin:color>
- <http://wiki.splitbrain.org/plugin:hilited>
- <http://wiki.splitbrain.org/plugin:xterm>
- <http://wiki.splitbrain.org/plugin:note>
- <http://wiki.splitbrain.org/plugin:sortablejs>
- <http://wiki.splitbrain.org/plugin:linkmanager>
- <http://wiki.erazor-zone.de/doku.php?id=wiki:projects:php:dokuwiki:plugins:latex>
- <http://danjer.doudouke.org/tech/dokutexit>

### <span id="page-4-2"></span>1.2 Test der installierten Plugins

#### <span id="page-4-3"></span>1.2.1 math2

Eingabe von:

 $\frac{1}{2}$  <m>S(f)(t)=a\_{0}+sum{n=1}{+infty}{a\_{n} cos(n omega t)+b\_{n} sin(n omega t)}</m>

ergibt:

#### <span id="page-4-4"></span>1.2.2 color

Eingabe von: <color red>roter text</color> ergibt: roter text Eingabe von: <color #943030>wein roter text</color> ergibt: weinroter text

#### <span id="page-4-5"></span>1.2.3 hilited

Eingabe von: !!hervorgehobener text!! ergibt: hervorgehobener text

#### <span id="page-5-0"></span>1.2.4 xterm

Eingabe von:

```
<xterm>
dreger@smart:~> **ssh root@zs03**
Last login: Thu May 1 16:42:57 2008 from smart.physik.fu-berlin.de
```
Welcome to zs03 !

```
Debian 4.0 etch softupdate-20080429 2.6.23.14-server-5 x86_64
CPU: 4 Dual Core AMD Opteron(tm) Processor 875
MEM: 2048 MB
</xterm>
```
ergibt:

```
dreger@smart:∼> ssh root@zs03
Last login: Thu May 1 16:42:57 2008 from smart.physik.fu-berlin.de
Welcome to zs03 !
Debian 4.0 etch softupdate-20080429 2.6.23.14-server-5 x86_64
CPU: 4 Dual Core AMD Opteron(tm) Processor 875
MEM: 2048 MB
```
#### <span id="page-5-1"></span>1.2.5 note

Eingabe von <note>Dies ist eine Notiz!</note> ergibt:

```
Dies ist eine Notiz!
note
```
#### <span id="page-5-2"></span>1.2.6 sortablejs

Dies wurde durch den hack root@zs03:~> perl -pi -e 's/\\bsortable\\b/\\binline\\b/' /srv/wiki/master.diff/lib/plugins/sortablejs/script.js aktiviert

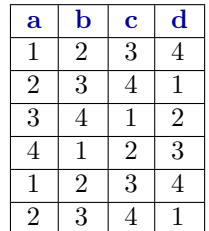

#### <span id="page-5-3"></span>1.2.7 latex

Eingabe von:

```
1 <latex><br>2 \frac{3}
      \frac{3}{4 \pi} \ \sqrt{4 \cdot x^2} 12}\ \3 \lim {n \to \infty}<br>4 \sum { k=1}^n \frac {1}{\k ^2} = \frac {\pi ^2}{6}\\<br>5 \it {f}(x) = \frac {1}{\sqrt {x} x ^2}\\<br>6 e^{ i \pi} + 1 = 0}\;
```

```
\langle latex>
```
<span id="page-6-1"></span>ergibt:<br> $rac{3}{4\pi}$ √  $4 \cdot x^2 12$ lim<sub>*n*→∞</sub> $\sum_{k=1}^{n} \frac{1}{k^2}$  $\frac{1}{k^2} = \frac{\pi^2}{6}$ 6  $f(x) = \frac{1}{\sqrt{x}x^2}$  $e^{i\pi} + I = 0$ 

### <span id="page-6-0"></span>1.3 weitere Tests

\$conf['htmlok'] gesetzt?

- 
- 1 <html><br>2 &uuml;<br>3 </html>

 $=$ ü $\,$